## **Handlungsanleitung für die Schlüsselanforderung**

- Schritt 1: Bitte schalten Sie das Endgerät in die Betriebsart "TMO"!
- **Schritt 2: Bitte die für Ihren Landkreis oder kreisfreie Stadt zugeordnete, kryptofähige Rufgruppe auswählen! (Anlage 1, LK\_XXX\_ILS bzw. St\_XXX\_ILS)**
- Schritt 3: Bitte am Handsprechfunkgerät (HRT) die Kontext-Taste "Option" drücken! **Bitte am Fahrzeugfunkgerät (MRT) die Kontext-Taste rechts neben dem Display drücken!**

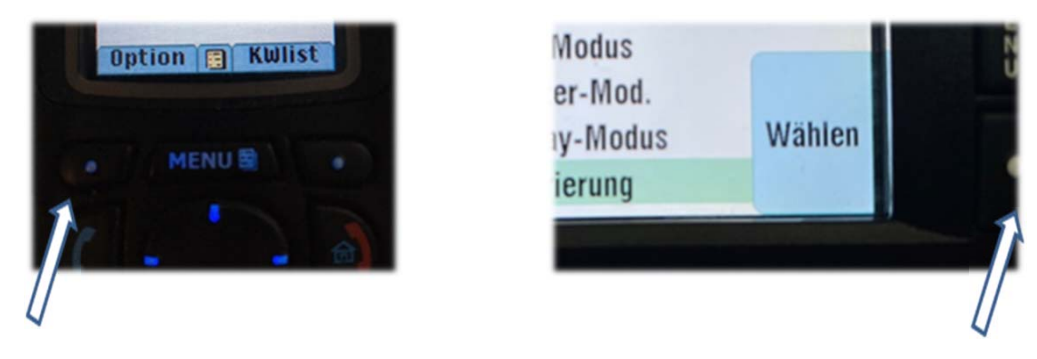

Schritt 4: Bitte mit den Navigationstasten zum Menüpunkt "Registrierung" navigieren und durch drücken der Kontext-Taste "Wählen" bestätigen!

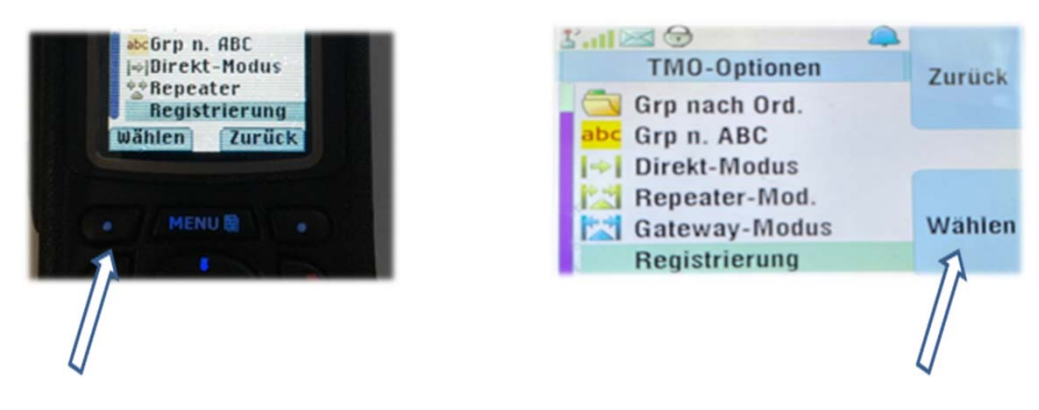

**Schritt 5: Nach dem Betätigen der Kontext-Taste (Schritt 3) beginnt die Registrierung!**

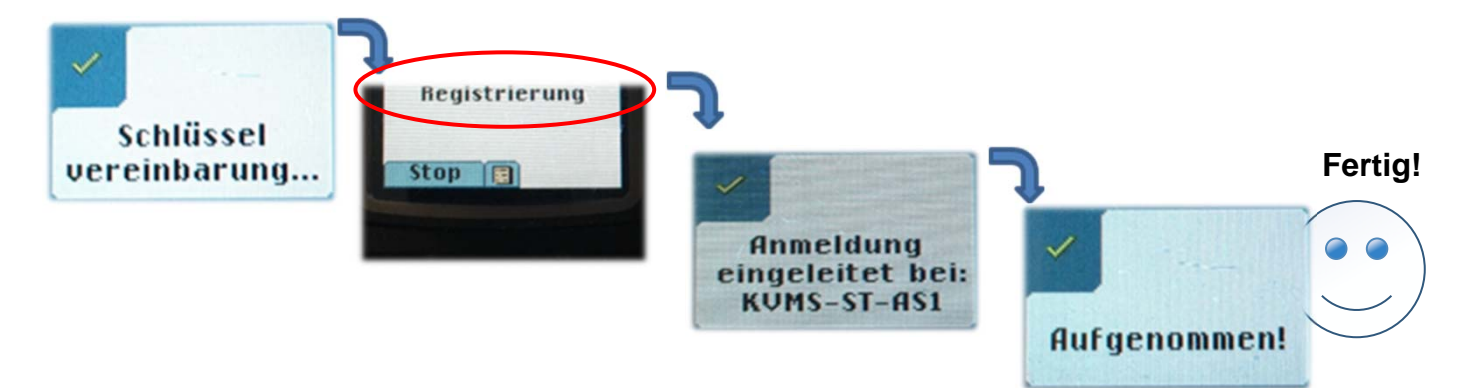